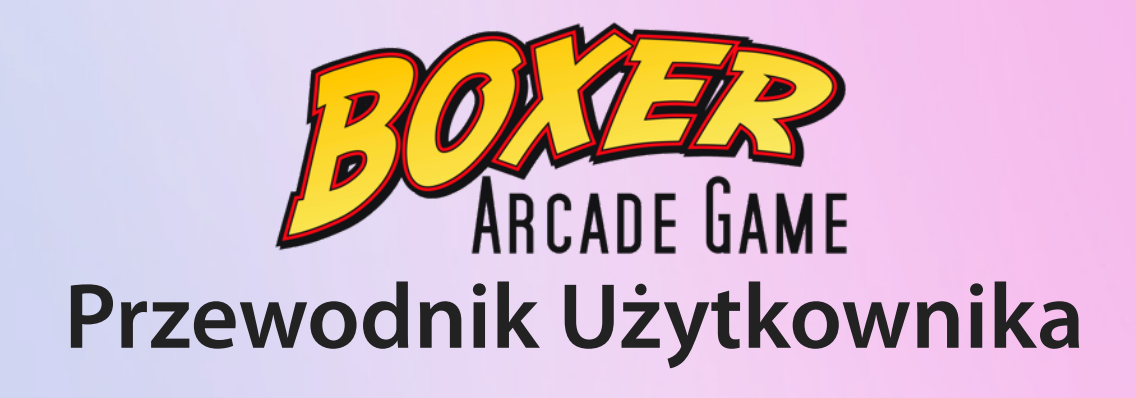

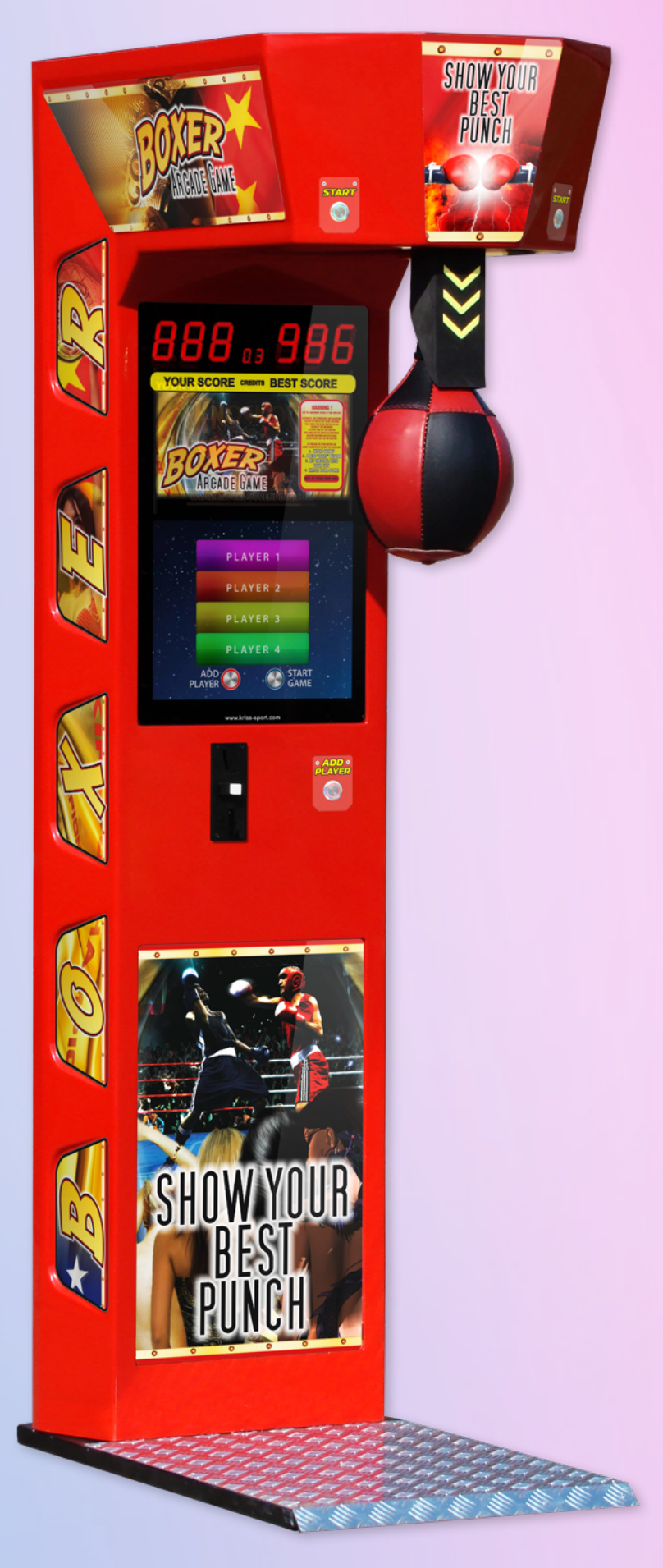

**MULTIPLAYER VIDEO**

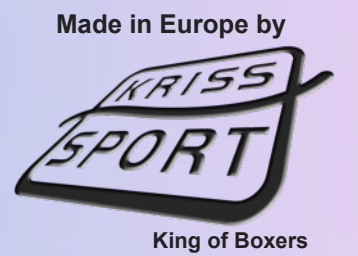

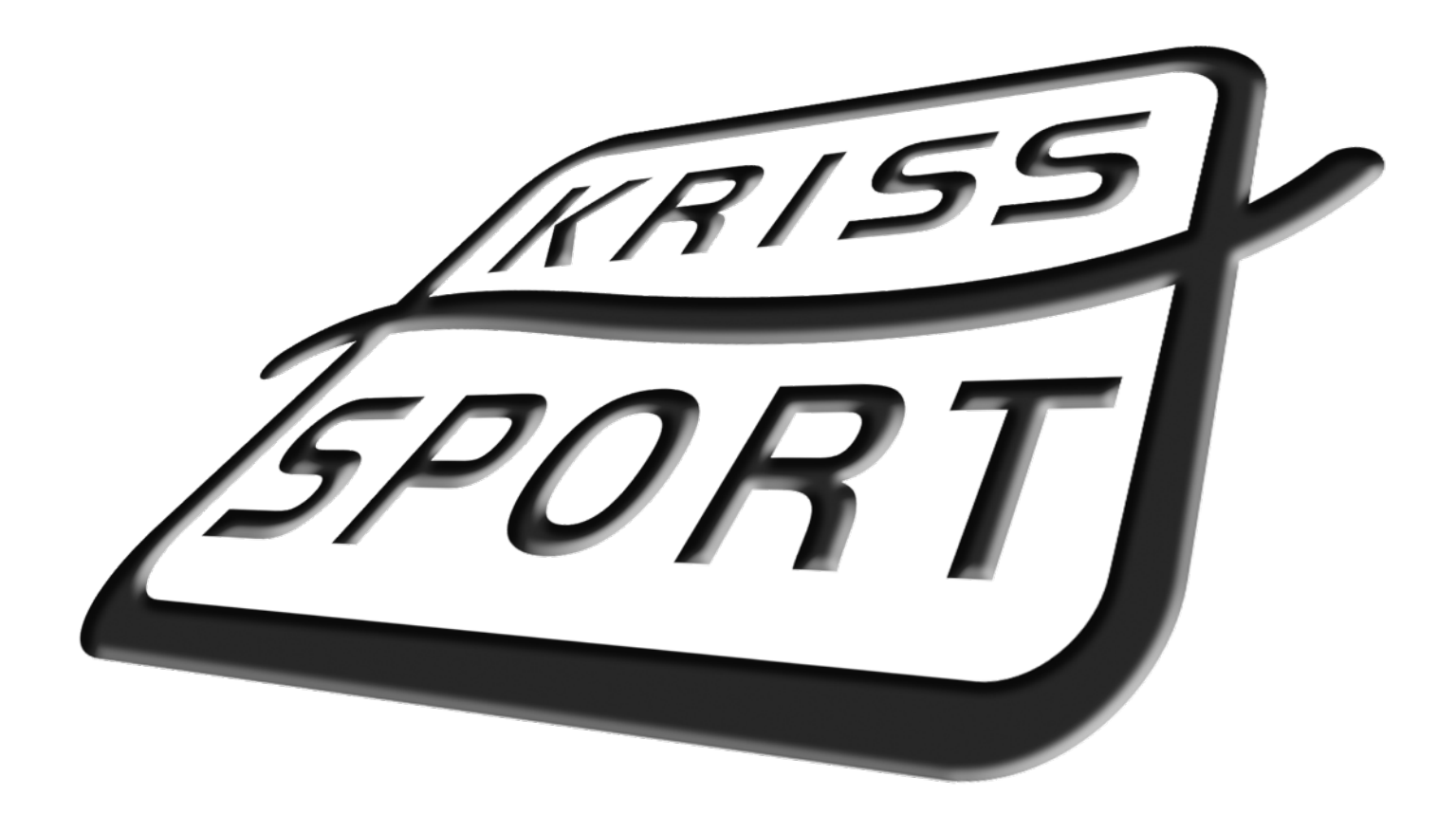

## WITAJ

Dziękujemy za wybranie naszego produktu.

Nasze maszyny, to w pełni zautomatyzowane testery siły przeznaczone do użytku w branży rozrywkowej. Idealnie nadają się do barów, pubów i parków rozrywki.

Upewniliśmy się, że wszystkie podzespoły użyte do produkcji oraz sam produkt jest wykonany z części wysokiej jakości, aby maszyna była bezpieczna w użytkowaniu.

Nasze produkty są zaprojektowane tak, abyś mógł z nich od razy korzystać.

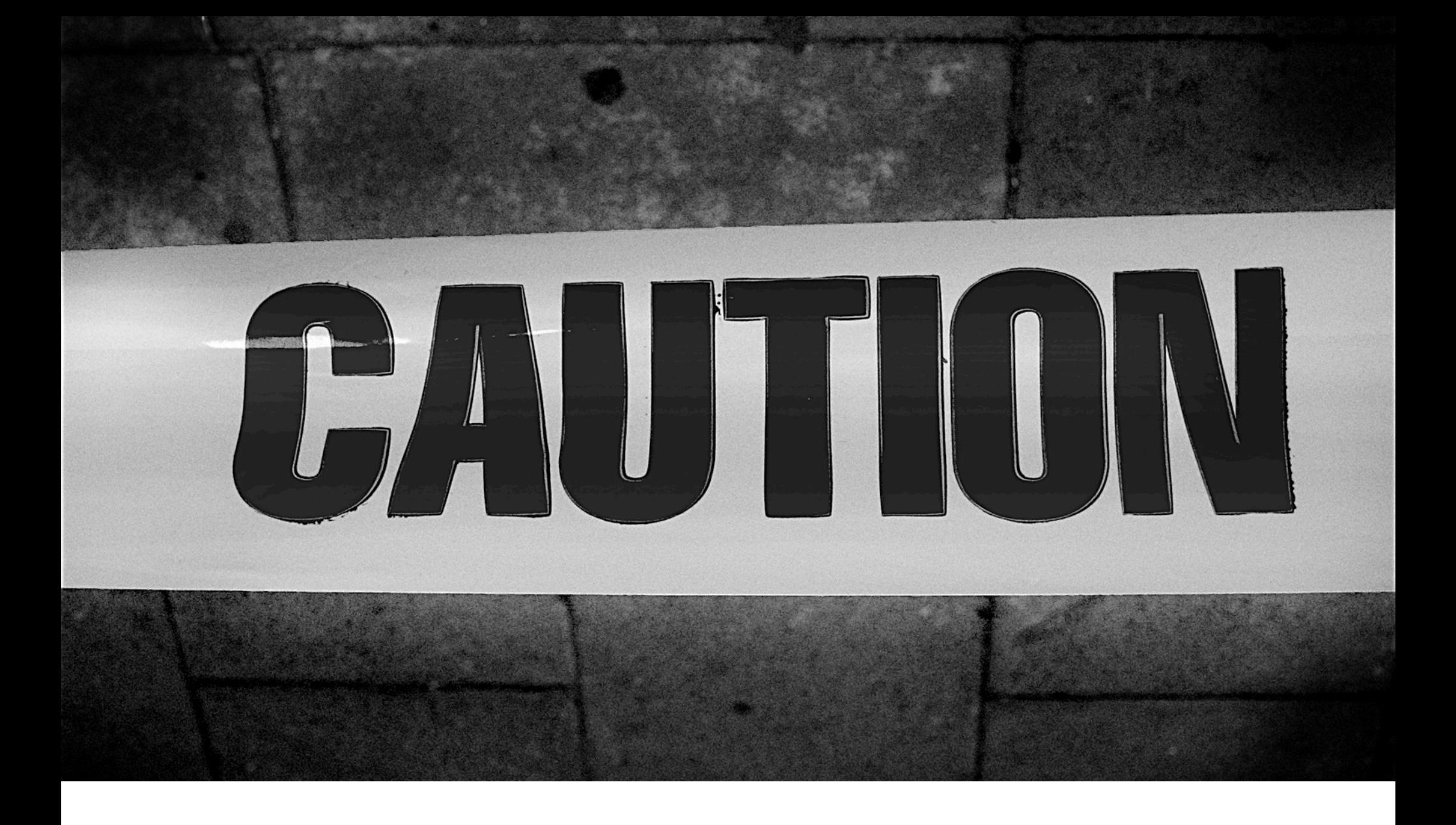

# BEZPIECZEŃSTWO

## **ZAPOZNAJ SIĘ PRZED UŻYCIEM**

**Ostrzeżenie**: Zawsze wyłączaj maszynę i odłączaj ją od prądu przed otwarciem lub wymianą części.

**Ostrzeżenie**: Nigdy nie chwytaj za przewody elektryczne - zawsze za wtyczkę.

**Ostrzeżenie**: Zawsze podłączaj maszynę do gniazdka z uziemieniem.

**Ostrzeżenie**: Maszyna pracuje pod napięciem bezpiecznym przy normalnym użytkowaniu, ale może być ono szkodliwe przy niewłaściwym użyciu.

**Ostrzeżenie**: Zawsze testuj obwody elektryczne przy użyciu odpowiednich narzędzi.

**Ostrzeżenie**: Nie odłączaj i nie podłączaj żadnych przewodów, gdy maszyna jest włączona.

**Ostrzeżenie**: Nie używaj bezpieczników niezgodnych z zaleceniami.

**Ostrzeżenie**: Nie wystawiaj maszyny na działanie skrajnych temperatur.

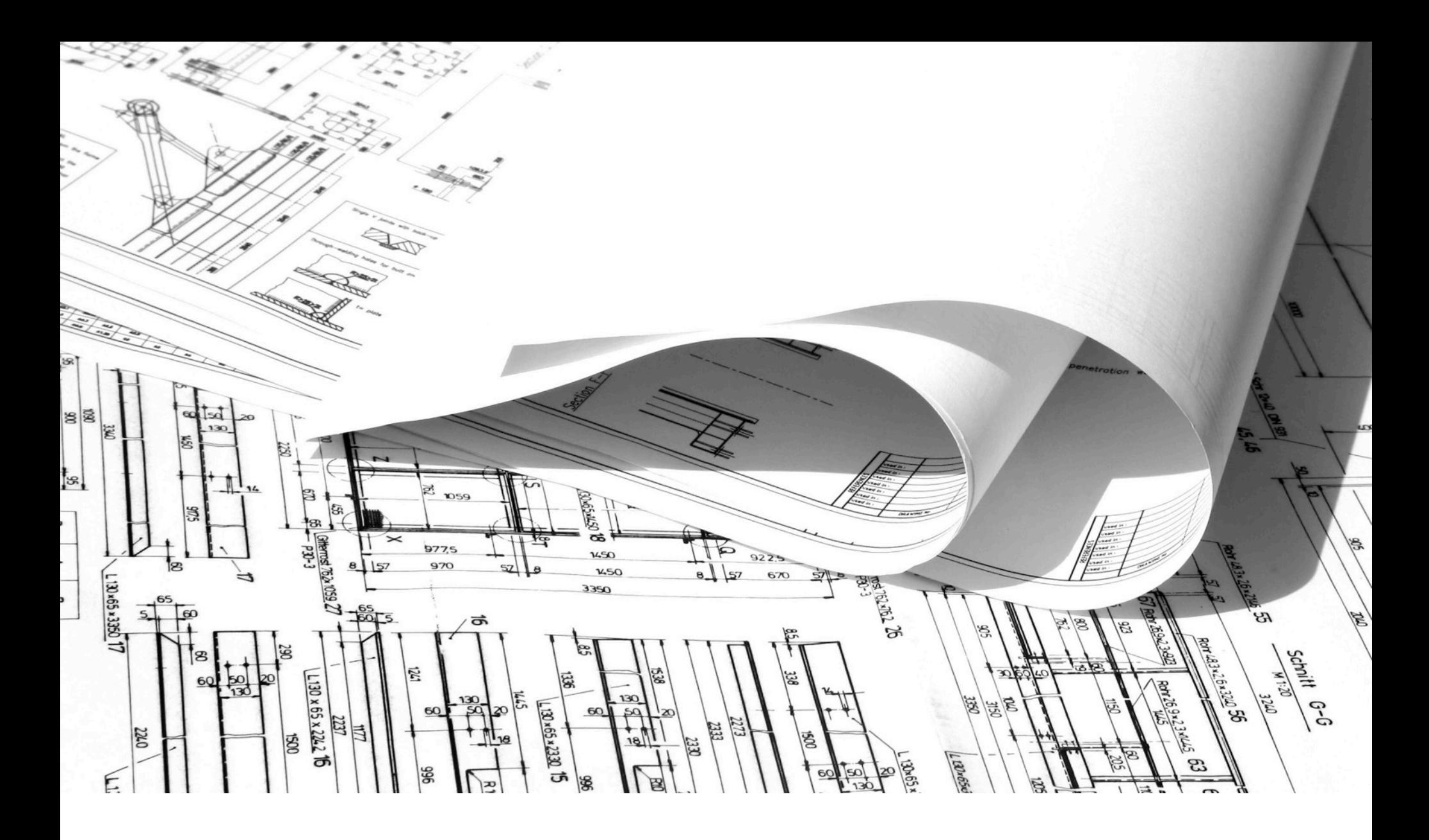

# OPIS I SPECYFIKACJA TECHNICZNA

## **Co jest w zestawie?**

Maszyna jest wyposażona we wszystkie akcesoria potrzebne do jej szybkiego uruchomienia.

- Komplet kluczy do drzwiczek serwisowych, gablotki z nagrodami oraz kasetki.
- Karta CF (zainstalowana w maszynie).
- Zestaw 4 dodatkowych kart z pozostałymi grami:
	- Kingpin Boxer.
	- Wild Wild West Boxer.
	- Army Boxer.
	- Striptease Boxer.

#### **Informacje ogólne**

Rodzaj gry: tester siły

Użytkowanie: wewnętrzne i zewnętrzne (w zależności od wersji)

**Ważne:** Przed ustawieniem maszyny na zewnątrz upewnij się, że jest to przewidziane w wersji maszyny.

Konstrukcja i mechanizm: stal

Mechanizm zwolnienia gruszki: serwomechanizm

Kolor: czerwony, czarny lub inny kolor palety RAL.

#### **Waga i wymiary**

Wysokość: 214cm / 84.5 cali

Szerokość: 57cm / 22.5 cali

Długość: 100cm / 39.5 cali

Waga: 115kg / 253.5 lbs

#### **Wymagania elektryczne**

Zasilanie: 90V - 250V

Częstotliwość prądu: 50Hz - 60Hz

Średni pobór prądu: 70W

#### **Waluty**

Maszyna działa ze wszystkimi rodzajami banknotów, monet i żetonów.

Możliwość instalacji akceptora banknotów i akceptora monet.

#### **Wyposażenie opcjonalne**

•Akceptor SMS.

•Bileciarka.

•Kamera WiFi.

#### **Obudowa i szyby**

Obudowa: pełna obudowa z włókna szklanego, gruba na min. 4 mm, pokryta żelkotem.

Podstawa: ryflowana płyta aluminiowa.

Szyba: wzmocniony poliwęglan, 6 mm grubości.

#### **Wyświetlacze**

Główny: 17-calowy LCD, 16,7 milionów kolorów, wsparcie 1280x1024.

Segmentowy: czerwony wyświetlacz wyniku, kredytów oraz rekordu, 64 punkty świetlne.

#### **Ustawienia programowe**

- •Głośność.
- •Ustawienia kredytów.
- •Tryb free-play.
- •Ustawienia bileciarki.
- •Korekcja siły.
- •Poziom trudności.
- •Limit najwyższego wyniku.
- •Ustawienia opuszczania rekordu.
- •Zerowanie aktywnych kredytów.

**Uwaga**: Zobacz pełny opis ustawień programowych w sekcji Ustawienia.

#### **Tryby pracy**

- 1. Wyłączona
- 2. Uruchamia się
- 3. Gotowa do użycia
	- a. Standby
	- b. Gra
- c. Wydawanie nagrody
- 4. Ustawienia
- 5. Error

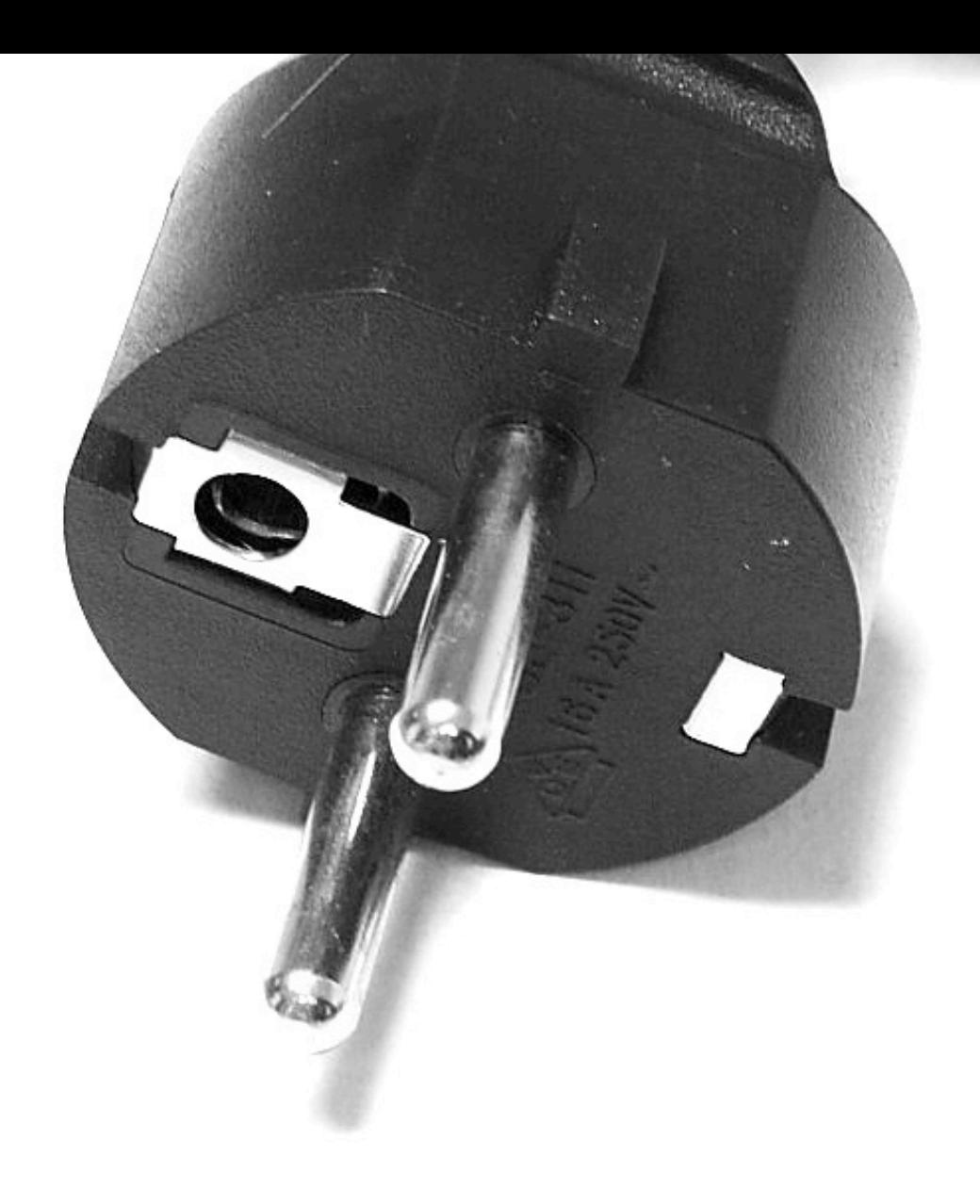

# INSTALACJA I OBSŁUGA

Maszyna została zaprojektowana tak, abyś mógł z niej jak najszybciej korzystać.

## **Instalacja**

1. Umieść maszynę w wybranej lokalizacji.

**Ostrzeżenie**: Jeżeli maszyna nie jest przeznaczona do użytku zewnętrznego, nie umieszczaj jej na zewnątrz lub w miejscach gdzie miałaby kontakt z wodą lub skrajnymi temperaturami.

**Ostrzeżenie**: Nie umieszczaj maszyny w miejscach, w których mogłaby przeszkadzać w razie ewakuacji.

**Uwaga**: Do transportowania maszyny używaj wózka widłowego. Postępuj z maszyną ostrożnie. Nie umieszczaj na maszynie ciężkich przedmiotów

**Uwaga**: Do ustawienia maszyny użyj kółek transportowych, na których maszyna się porusza, gdy gumowe stopy są wkręcone do końca.

- 2. Użyj gumowych stóp, aby się upewnić, że maszyna stoi pewnie na ziemi.
- 3. Zdejmij kartonowe opakowanie z maszyny.
- 4. Wyreguluj gumowe stopy, aby się upewnić, że maszyna jest ustawiona równo.
- 5. Jeżeli maszyna jest zimna, otwórz drzwiczki serwisowe i poczekaj 30 minut na rozgrzanie się elektroniki.
- 6. Podłącz przewód do gniazdka elektrycznego i sprawdź czy maszyna się uruchamia.

#### **Głośność**

- 1. Włącz maszynę i poczekaj aż będzie gotowa do użycia.
- 2. Otwórz drzwiczki serwisowe i zlokalizuj płytę główną.
- 3. Wrzuć monetę lub włącz tryb free-play.
- 4. Użyj przycisków S2 oraz S3, aby ustawić głośność.

#### **Czyszczenie**

Używaj ręczników papierowych oraz płynu do szub

Nie spryskuj maszyny płynem. Zamiast tego nakładaj płyn na papierowy ręcznik.

**Uwaga**: Maszyna pracuje pod wysokim napięciem. Zawsze wyłączaj maszynę przed czyszczeniem.

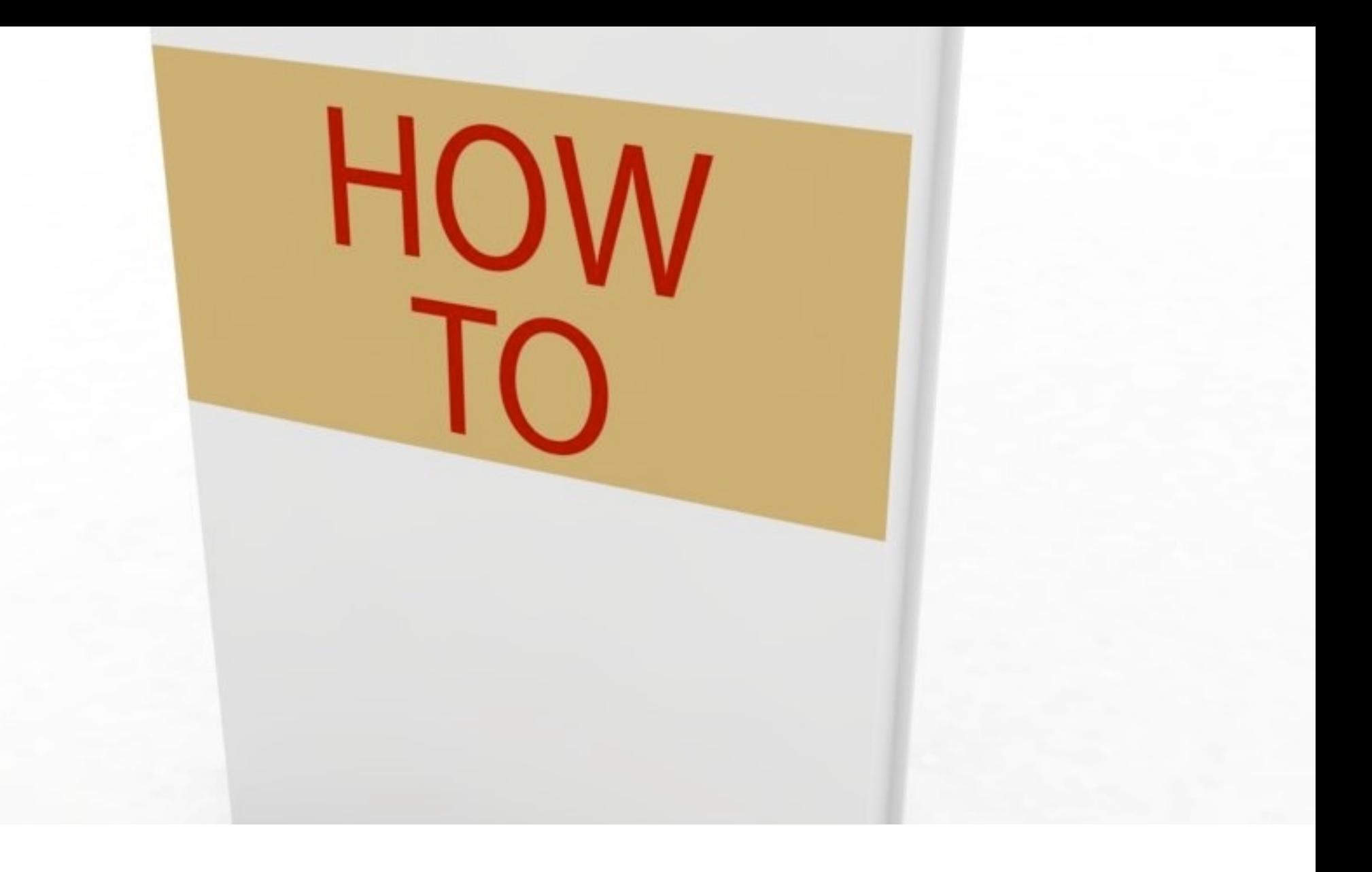

# JAK GRAĆ

- 1. Wrzuć monetę lub banknot.
- 2. Naciśnij ADD PLAYER, aby zagrać w 2, 3 lub 4 graczy.
- 3. Naciśnij START i poczekaj, aż mechanizm zwolni gruszkę.
- 4. Uderz w gruszkę.
- 5. Sprawdź swój wynik na wyświetlaczu.
- 6. Powtórz kroki 3, 4 oraz 5 dla każdego gracza.
- 7. Sprawdź swoją pozycję w rankingu.

# ADJUST

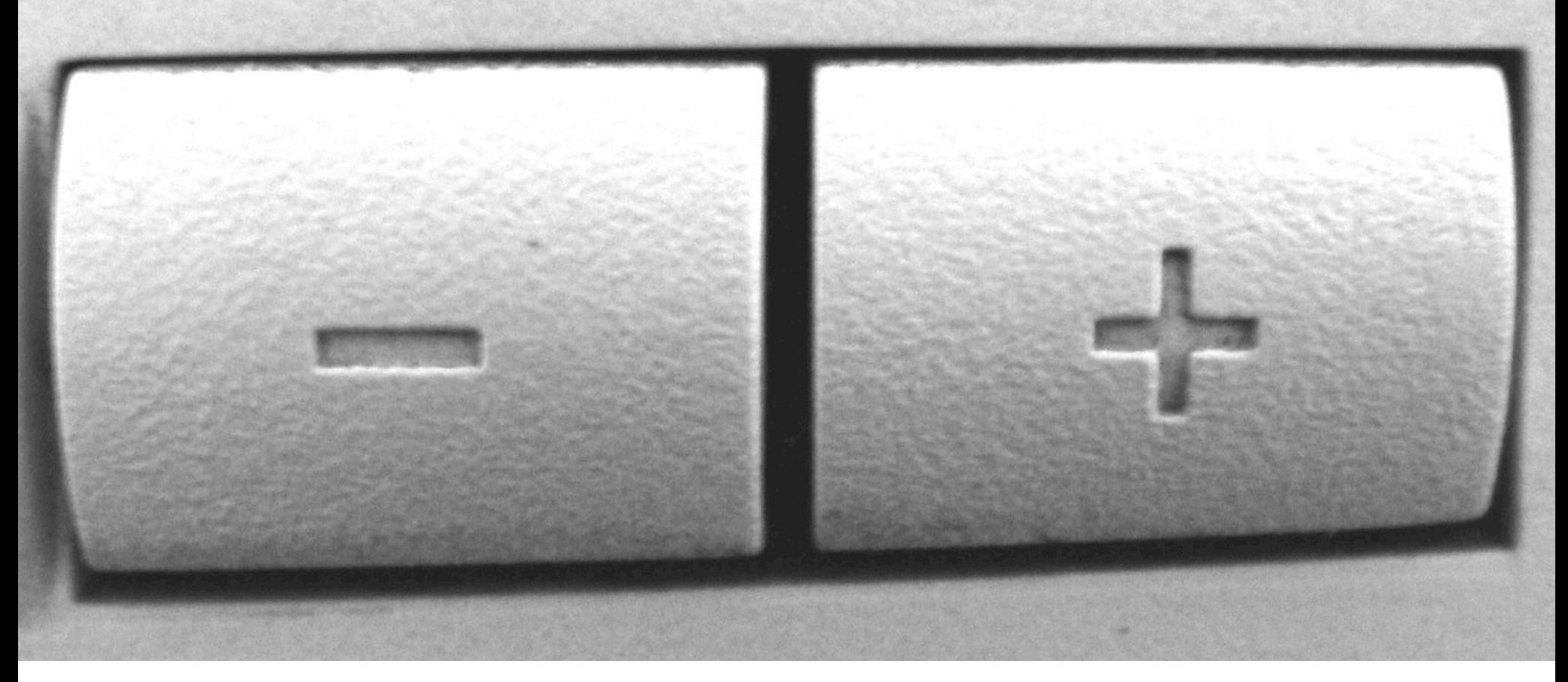

# USTAWIENIA

## **Zmiana ustawień**

- 1. Włącz maszynę i poczekaj, aż będzie gotowa do użycia.
- 2. Otwórz drzwiczki serwisowe i zlokalizuj płytę główną.

**Uwaga**: Maszyna pracuje pod wysokim napięciem.

- 3. Naciśnij przycisk S1 na płycie głównej.
- 4. Zamknij drzwiczki serwisowe.
- 5. Sprawdź czy maszyna jest w trybie ustawień. Na wyświetlaczu LCD powinna być widoczna odpowiednia informacja.
- 6. Użyj przycisku SELECT lub S1 aby poruszać się po opcjach w menu. Użyj przycisku START, S2 or S3 aby zmieniać wartości.

#### **Opis ustawień**

- 1. FrE tryb Free-play.
- 2. rdd Odstęp czasowy między spadkami rekordu (minuty).
- 3. rdV Wartość spadania rekordu.
- 4. rdL Limit spadania rekordu.
- 5. bE1 Limit najlepszego wyniku.
- 6. Cr1 Korekcja siły.
- 7. Cr2 Korekcja siły.
- 8. 14. PL1 PL7 Ustawienia kredytów dla akceptora banknotów i monet.
- 15. 21. PE1 PE7 Ustawienia dodatkowych kredytów dla akceptora banknotów i monet.
- 22. 28. Cn1 Cn7 Ustawienia licznika mechanicznego dla banknotów i monet.
- 29. Licznik kredytów (kasowalny)
- 30. Licznik kredytów (całkowity, bez kasowania)
- 31. Licznik pieniędzy (kasowalny)
- 32. Licznik pieniędzy (całkowity, bez kasowania)
- 33. Licznik gier (kasowalny)
- 34. Licznik gier (całkowity, bez kasowania)
- 35. Licznik gier w trybie free-play (kasowalny)
- 36. Licznik gier w trybie free-play (całkowity, bez kasowania)
- 37. CLr Kasowanie aktywnych kredytów.
- 38. tFr Ilość biletów za pobicie rekordu
- 39. 41. t-1 t-3 Ilość biletów za osiągnięcie 1, 2 oraz 3 progu punktowego.
- 42. 48. Ustawienia bileciarki dla akceptorów monet i banknotów.
- 49. dFL Ustawienia fabryczne.

## **Zapisanie zmian**

Wszystkie wartości są zapisywane na bieżąco. Nie musisz uruchamiać maszyny ponownie, aby wprowadzić zmiany.

Przejdź przyciskiem SELECT do końca menu (lub naciśnij i przytrzymaj przycisk SELECT), aby wyjść z menu.

## **Szybkie przewijanie**

Zmieniając niektóre wartości można użyć szybkiego przewijania. Dzięki temu można ustawić wysokie wartości dużo szybciej. Naciśnij i przytrzymaj przycisk START, S2 lub S3, a po upływie 1 sekundy wartość zacznie szybko rosnąć.

#### **Automatyczny spadek rekordu**

Maszyna używa automatycznego spadku rekordu, przez co rekord jest obniżany zgodnie z ustawieniami pozycji **rdd**, **rdV** oraz **rdL**. Ta funkcja działa tylko w trybie standby.

**Uwaga:** Jeżeli nie chcesz używać automatycznego spadku rekordu, ustaw **rdd** na 999, **rdV** na 001. Te ustawienia oznaczają spadek co 999 minut (około 16 i pół godziny) o 1 punkt.

#### **Kasowanie rekordu**

1. W ustawieniach znajdź pozycję **rdd**.

2. Naciśnij i przytrzymaj przyciski S2 i S3 na płycie głównej.

**Uwaga:** Po skasowaniu rekordu, zostanie on ustawiony na 000. Możesz wykonać cios, aby podnieść aktualny rekord na wyższą wartość.

## **Korekcja siły**

Jeżeli gracze osiągają za wysokie wyniki, zwiększ wartość pozycji **Cr1** i **Cr2**.

Jeżeli gracze osiągają za niskie wyniki, zmniejsz wartość pozycji **Cr1** i **Cr2**.

## **Odczytywanie liczników**

Liczniki programowe wyświetlają liczby zawierające 6 cyfr i używają do tego wyświetlacza wyniku i rekordu. Na przykład:

- **002** na wyświetlaczu wyniku
- **• 24** na wyświetlaczu kredytów

**• 491** na wyświetlaczu rekordu

Oznacza to, że maszyna przyjęła **2.491** w banknotach i monetach danej waluty. Numer **24** na wyświetlaczu kredytowym oznacza pozycję licznika w menu i nie bierze się go pod uwagę przy odczytywaniu wartości.

#### **Kasowanie licznika**

- 1. W ustawieniach znajdź odpowiedni licznik.
- 2. Naciśnij i przytrzymaj przyciski S2 i S3 na płycie głównej.

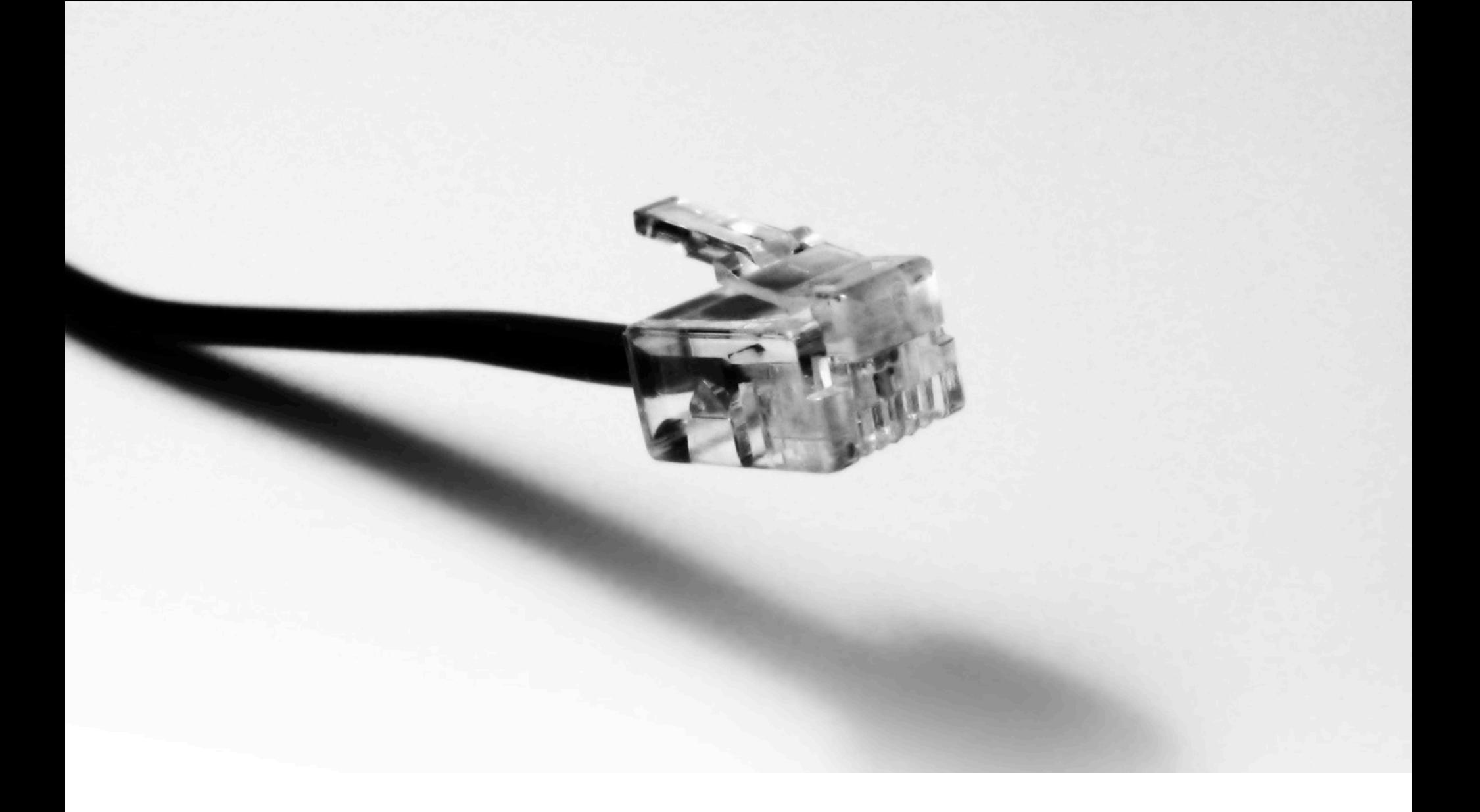

# OPIS ELEKTRONIKI

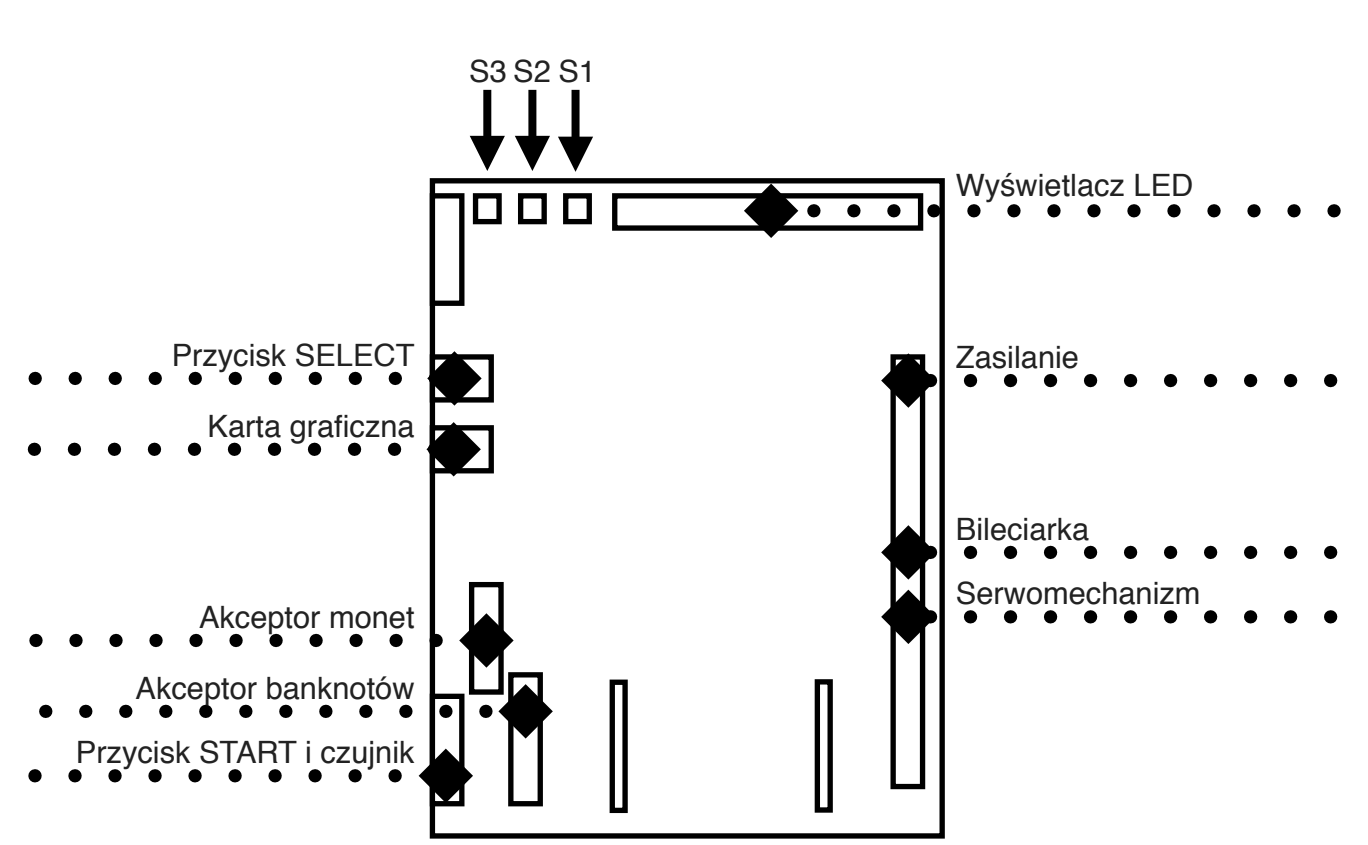

**Main board**

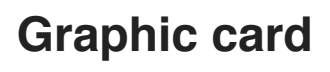

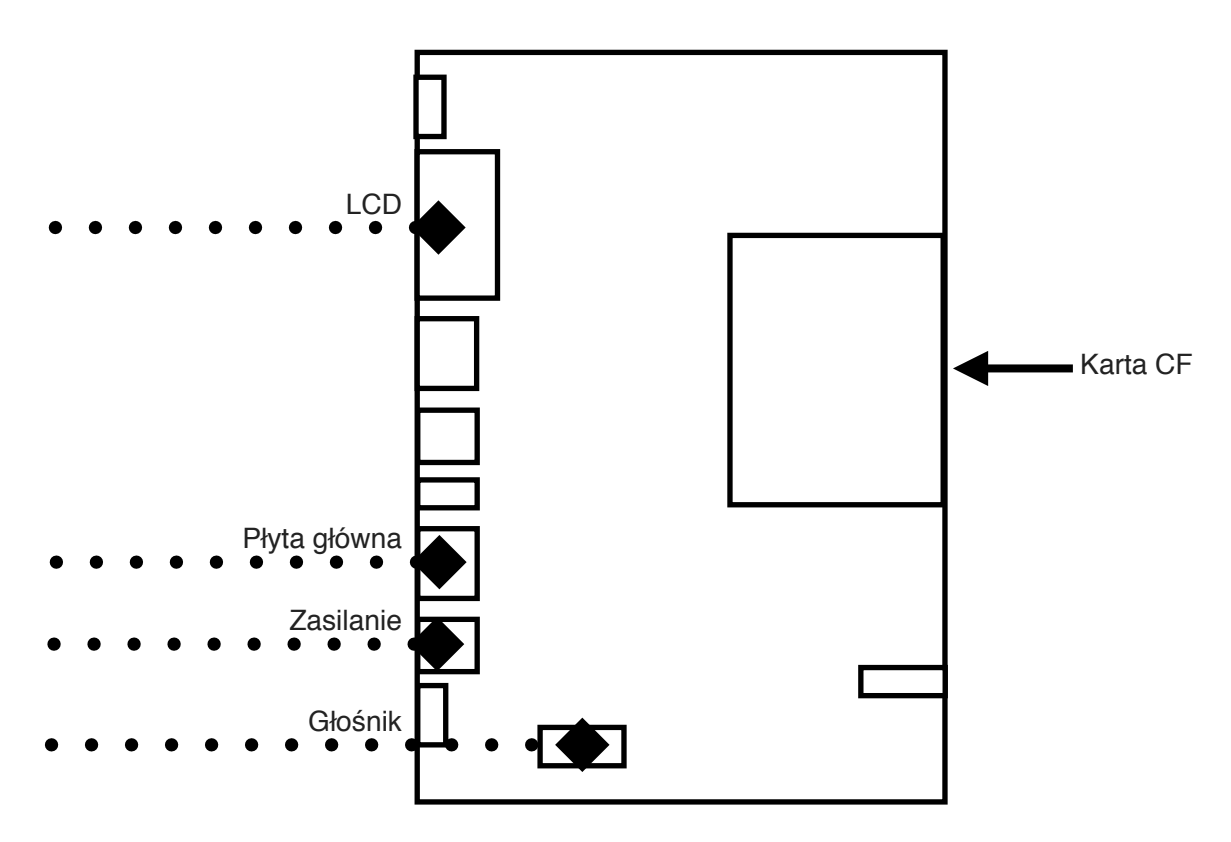

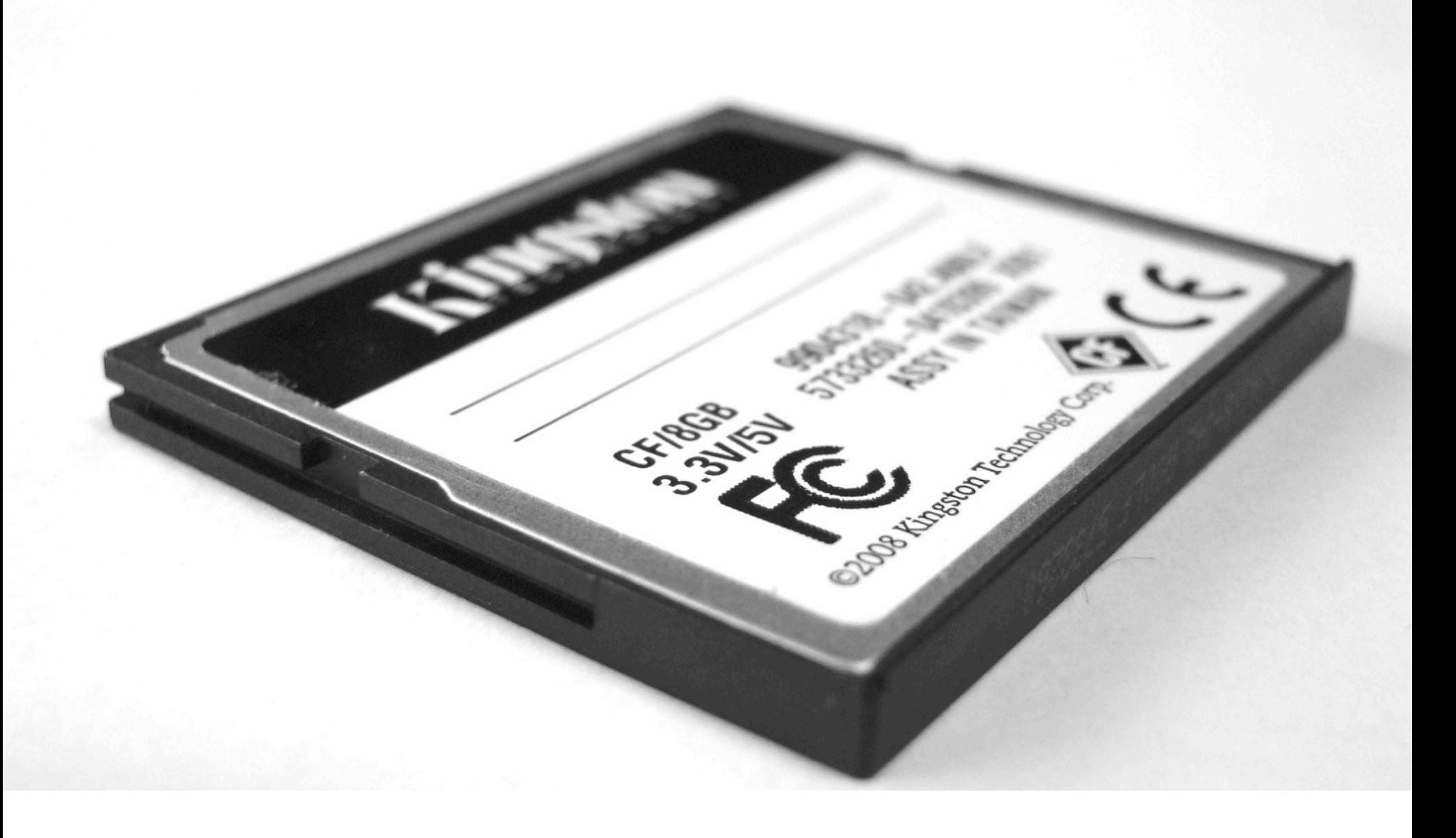

# WYMIANA KARTY CF I AKTUALIZACJA PLIKÓW

## **Wymiana karty**

- 1. Wyłącz maszynę, otwórz drzwiczki serwisowe i zlokalizuj kartę CF.
- 2. Naciśnij przycisk wysuwania karty i wyciągnij kartę CF.

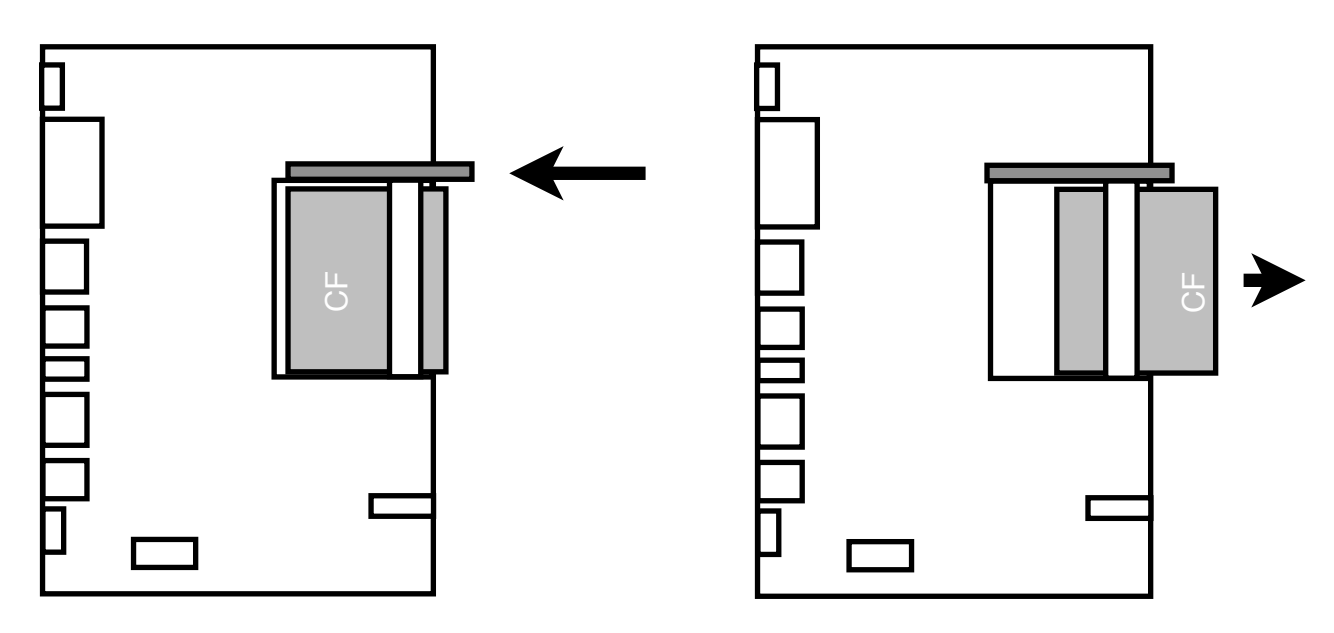

- 3. Włóż nową kartę.
- 4. Zamknij drzwiczki serwisowe i uruchom maszynę.

#### **Aktualizacja karty CF**

- 1. Wyłącz maszynę, otwórz drzwiczki serwisowe, zlokalizuj i wyciągnij kartę CF.
- 2. Umieść kartę w czytniku i podłącz do komputera PC lub Mac.

**Uwaga**: Upewnij się, że używasz czytnika wysokiej jakości, a kabel USB może bez problemu go zasilić. Niektóre czytniki niskiej jakości potrzebują dodatkowego zasilania, aby pracować poprawnie.

3. Otwórz katalog karty pamięci i skopiuj folder MEDIA wraz z jego zawartością. Wklej ten element do bezpiecznej lokalizacji na twoim dysku twardym.

**Uwaga**: W razie problemów tak kopia będzie potrzebna do odtworzenia karty.

- 4. W nowym oknie otwórz katalog z plikami do aktualizacji, zaznacz je i skopiuj.
- 5. Wróć do katalogu karty pamięci, otwórz folder MEDIA i wklej pliki aktualizacji. Zezwól na nadpisanie zmian.
- 6. Wyciągnij kartę z czytnika kart używając narzędzia do wysuwania sprzętu zawartego w systemie operacyjnym.
	- a. Mac OS X: Naciśnij prawym przyciskiem myszy na dysk, Wysuń
	- b. Windows XP / Vista / 7 / 8: Użyj bezpiecznego wysuwania sprzętu.

**Uwaga**: Wyciągnięcie karty z czytnika bez bezpiecznego wysunięcia może spowodować, że karta nie będzie widoczna dla maszyny.

7. Włóż kartę do maszyny, zamknij drzwiczki serwisowe i uruchom maszynę.

#### **Parametry nowych plików**

W zależności od używanego oprogramowania do tworzenia i edycji plików wideo, trzeba wybrać pewne parametry dla nowych plików. Poniżej znajduje się specyfikacja pliku, na podstawie której można stworzyć nowe animacje.

Szerokość: 720 pixeli Wysokość: 576 pixeli Proporcje pixeli: Kwadratowe (1:1) Proporcje obrazu: 5:4 Kolejność pola: bez pól (Progressive Scan) Klatki na sekundę: 25 Standard: PAL Kodek: MPEG-2 Rozszerzenie pliku: .mpg Minimalny Bitrate: 4Mbps Docelowy Bitrate: 5Mbps Maksymalny Bitrate: 6Mbps

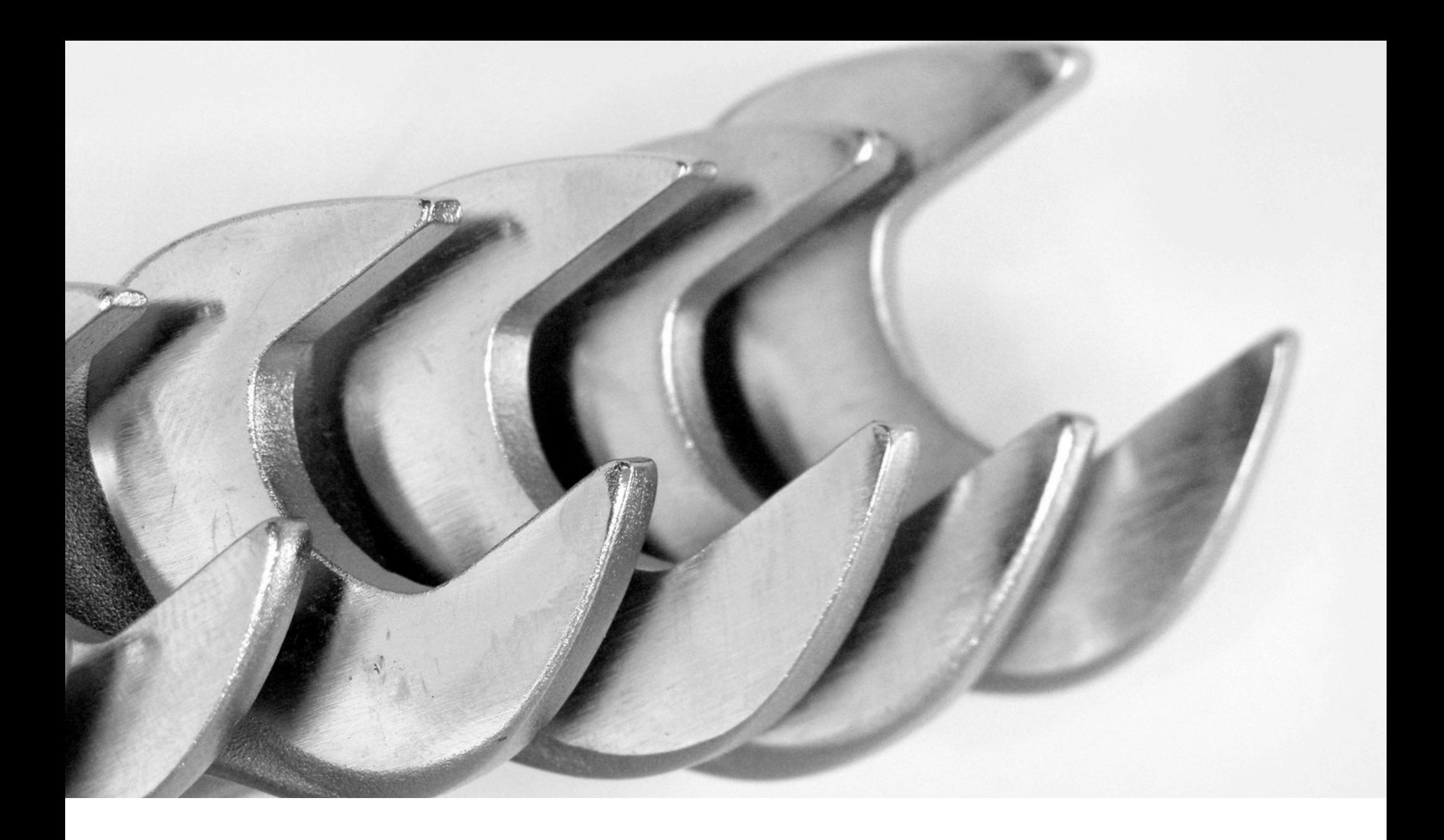

# ROZWIĄZANIA PROBLEMÓW

## **Sprawdzenie wersji oprogramowania płyty głównej i karty graficznej**

- 1. Upewnij się, że maszyna jest wyłączona, otwórz drzwiczki serwisowe.
- 2. Wyciągnij kartę CF z karty graficznej.
- 3. Zamknij drzwiczki serwisowe i uruchom maszynę.
- 4. Odczytaj wersję oprogramowania na wyświetlaczach:
	- a. kredytowym wersję oprogramowania płyty głównej,
	- b. LCD werjsę oprogramowania karty graficznej.
- **Uwaga**: Obraz na monitorze LCD będzie obrócony. Jest to normalne.
- 5. Wyłącz maszynę i umieść kartę CF na swoim miejscu.

## **Ustawienia monitora LCD**

- 1. Włącz maszynę i poczekaj, aż będzie gotowa do użycia.
- 2. Otwórz drzwiczki serwisowe.
- 3. Zlokalizuj przyciski na wyświetlaczu LCD.
- 4. Naciśnij przycisk AUTO i poczekaj, aż zostanie przeprowadzona kalibracja.
- 5. Jeżeli obraz nadal wymaga dostosowania, postępuj wg. instrukcji na ekranie.

## **Błąd "Volume, data logging"**

- 1. Wyłącz maszynę i otwórz drzwiczki serwisowe.
- 2. Wyjmij kartę CF z karty graficznej.
- 3. Umieść kartę w czytniku i podłącz do komputera PC lub Mac.
- 4. Sprawdź czy karta działa w systemie plików FAT32.
	- a. Mac OS X: otwórz Narzędzie Dyskowe.app, wybierz kartę z listy po lewej stronie i odczytaj pozycję Format na dole okna.
	- b. Microsoft Windows: otwórz Mój Komputer, naciśnij prawym przyciskiem myszy na kartę, wybierz właściwości i odczytaj pozycję System plików.
- 5. Wyciągnij kartę z czytnika kart używając narzędzia do wysuwania sprzętu zawartego w systemie operacyjnym.
	- a. Mac OS X: Naciśnij prawym przyciskiem myszy na dysk, Wysuń
	- b. Windows XP / Vista / 7 / 8: Użyj bezpiecznego wysuwania sprzętu.
- 6. Włóż kartę do maszyny, zamknij drzwiczki serwisowe i uruchom maszynę.

#### **Błąd "No Media Dir" error**

- 1. Wyłącz maszynę i otwórz drzwiczki serwisowe.
- 2. Wyjmij kartę CF z karty graficznej.
- 3. Umieść kartę w czytniku i podłącz do komputera PC lub Mac.
- 4. Otwórz katalog karty pamięci i sprawdź czy znajduje się na nim folder MEDIA. Sprawdź dokłądnie czy nazwa folderu jest wpisana poprawnie i wyłącznie wielkimi literami.
- 5. Wyciągnij kartę z czytnika kart używając narzędzia do wysuwania sprzętu zawartego w systemie operacyjnym.
	- a. Mac OS X: Naciśnij prawym przyciskiem myszy na dysk, Wysuń
	- b. Windows XP / Vista / 7 / 8: Użyj bezpiecznego wysuwania sprzętu.
- 6. Włóż kartę do maszyny, zamknij drzwiczki serwisowe i uruchom maszynę.

#### **Błąd zielonego ekranu LCD**

- 1. Wyłącz maszynę i otwórz drzwiczki serwisowe.
- 2. Zlokalizuj kartę graficzną wraz z dwoma przełącznikami.
- 3. Ustaw przełączniki we właściwych pozycjach:
	- a. Przełącznik przy złączu VGA w pozycji najbliższej złącza VGA.
	- b. Przełącznik przy złączu zasilania w pozycji najbliższej złącza zasilania.

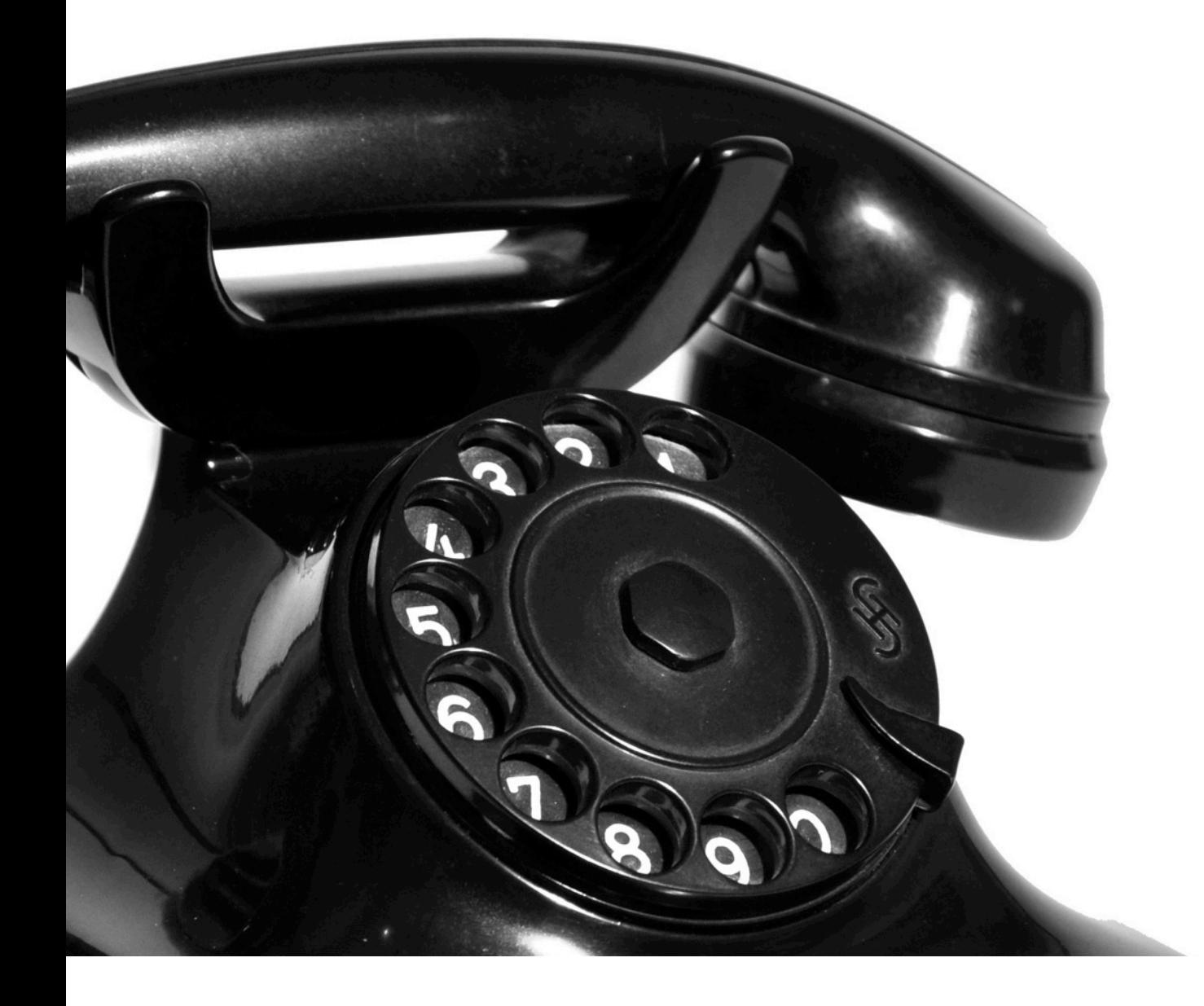

# WSPARCIE TECHNICZNE I KONTAKT

#### **World wide**

**Kriss-Sport** Rybnicka Street No. 34 Żory (ZIP: 44-240), POLAND

**Biuro**: fax: +48 32 43 42 328 mail: info@kriss-sport.com

**Manager**: Łukasz Bohosiewicz phone: +48 50 17 45 222 skype: lukasz\_bohosiewicz mail: lukasz.bohosiewicz@gmail.com

**Wsparcie techniczne**: Krystian Stanik phone: +48 60 15 21 140 skype: kriss-sport-support mail: support@kriss-sport.com

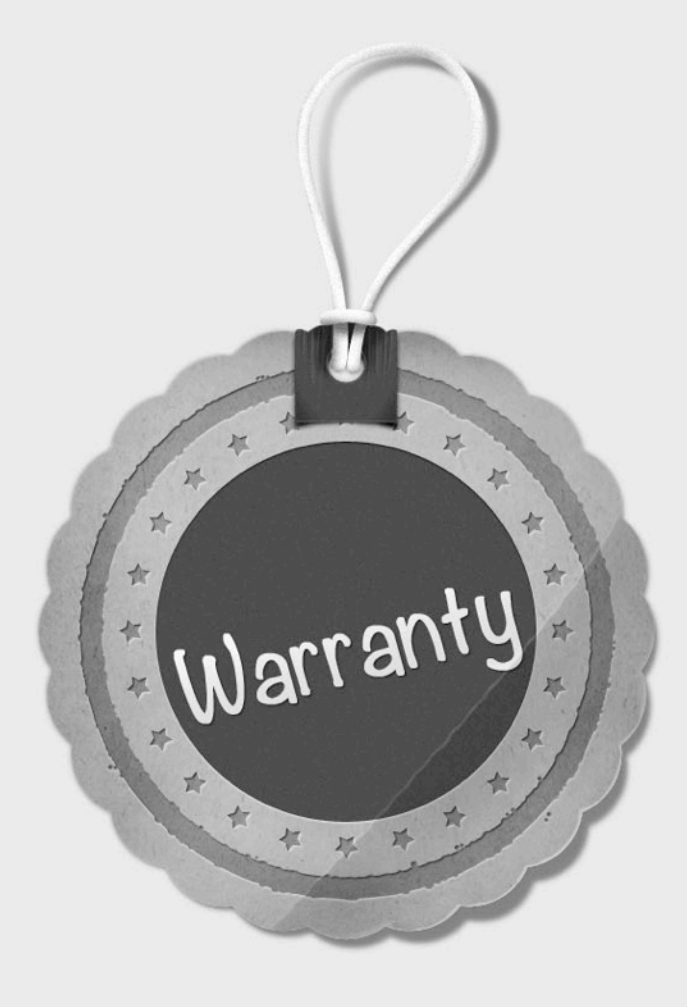

# GWARANCJA

- 1. Kriss-Sport gwarantuje, że maszyna jest wolna od wad podzespołów elektronicznych (płyta główna, karta graficzna, czujnik gruszki, zasilacz, akceptory, bileciarka, monitor LCD, przyciski) oraz mechanizmu zwalniającego gruszkę przez okres dwóch lat od daty sprzedaży.
- 2. Gwarancja nie obejmuje podzespołów niewymienionych powyżej.
- 3. Definicja usterki dla mechanizmu: zostanie uznany za uszkodzony, jeżeli dojdzie do jego złamania lub osłabienia spowodowanego wadliwym spawem w czasie trwania gwarancji. Gwarancji nie podlega zadrapanie lub wytarcie jakichkolwiek elementów metalowych spowodowane intensywną eksploatacją.
- 4. Definicja usterki dla elektroniki: zostanie uznana za uszkodzoną, jeżeli jakiekolwiek połączenie między podzespołami na płytce zostanie przerwane lub którykolwiek z podzespołów samoistnie przestanie działać poprawnie. Gwarancji nie podlegają uszkodzenia powstałe wskutek niewłaściwego użycia lub nieautoryzowanych modyfikacji.
- 5. Kriss-Sport powinien zostać poinformowany o usterce bezpośrednio po jej wystąpieniu. Wadliwa część powinna zostać dostarczona do producenta tak szybko jak to możliwe.
- 6. Kriss-Sport przeprowadzi diagnozę, która potwierdzi, że usterka nie powstała wskutek niewłaściwego użycia, zaniedbania, nieautoryzowanej modyfikacji, naprawy, ustawienia lub testów.
- 7. Jeżeli wadliwy podzespół podlega gwarancji, Kriss-Sport, według uznania, zobowiązuje się do:
	- a. Naprawy wadliwego podzespołu przy pomocy wsparcia telefonicznego bez naliczenia kosztów za części oraz usługę.
	- b. Wymienienia wadliwego podzespołu na wolny od wad (nowy lub używany).
- 8. Tylko części zalecane oraz zatwierdzone prze Kriss-Sport są objęte gwarancją.
- 9. Nieautoryzowane modyfikacje automatycznie naruszają warunki gwarancji na produkt.
- 10.W żadnych okolicznościach Kriss-Sport nie ponosi odpowiedzialności za utracone możliwości oraz uszkodzenia produktu.

# PRAWA AUTORSKIE

This document is published under CC BY-NC-ND 3.0 license.

You are free to copy, distribute and transmit this document under the following conditions:

•Attribution — You must attribute the work in the manner specified by the author or licensor (but not in any way that suggests that they endorse you or your use of the work).

•Noncommercial — You may not use this work for commercial purposes.

•No Derivative Works — You may not alter, transform, or build upon this work.

© 2013 Kriss-Sport

www.kriss-sport.com

www.kriss-sportusa.com

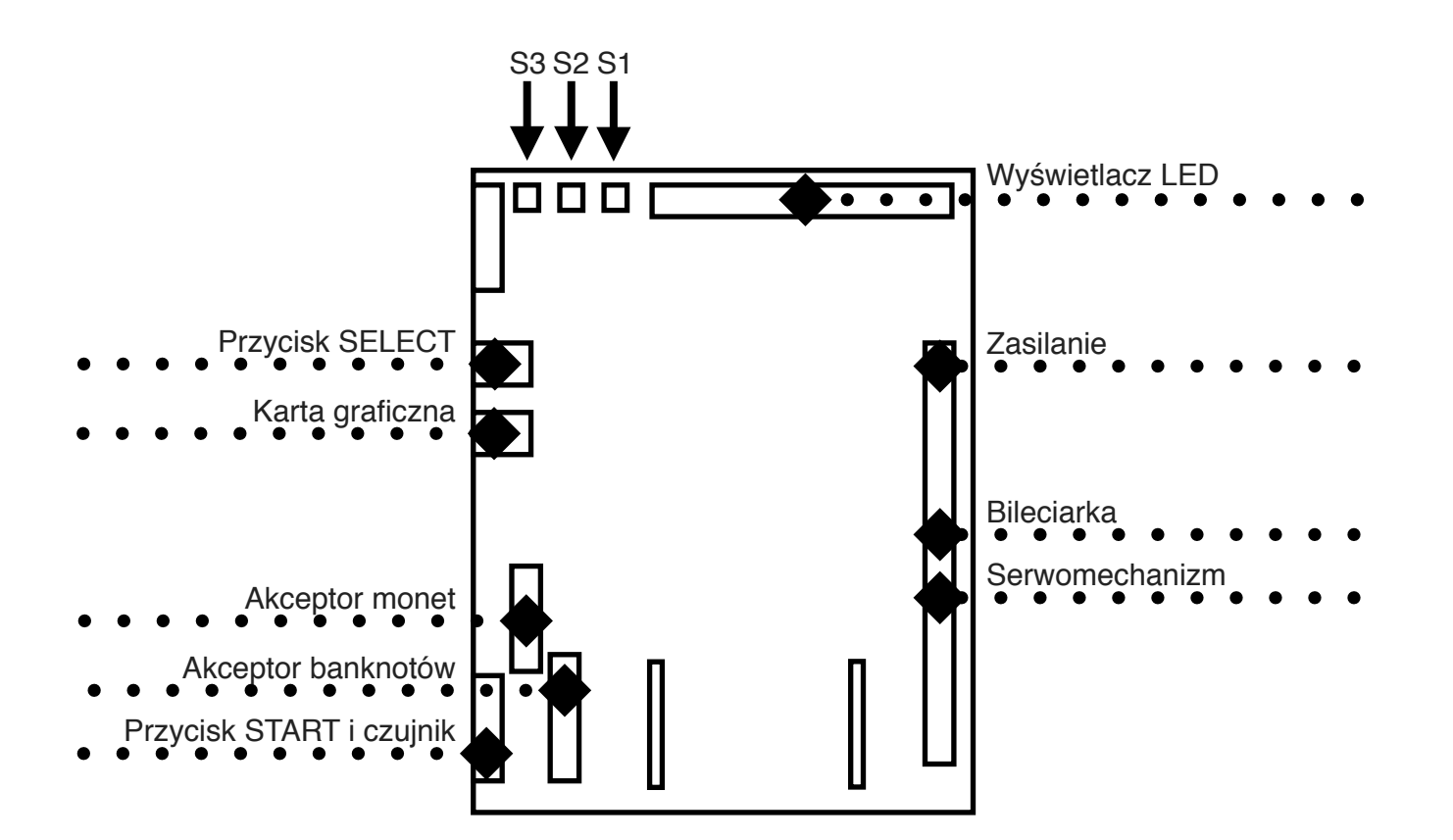